# Validation d'items du B2I

## Compétences V S'informer et se documenter

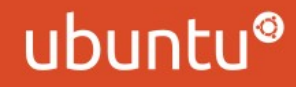

5.1 Je suis capable d'utiliser les principales fonctions d'un navigateur

Exercice 1

Lancez le navigateur Internet Sur quel site arrivez vous ?

Structure d'un site web :

- zone d'adresse
- zone d'affichage
- -- flèches de navigation
- -- liens hypertextes
- -- raccourci (marque-page ou favori)

#### S'informer et se documenter 5.1 Je suis capable d'utiliser les principales fonctions d'un navigateur

Exercice 2

Exercice 3

Cliquez sur le lien hypertexte «images» en haut à gauche Utilisez la fléche «reculer d'une page» pour revenir sur la page d'accueil de Google

Exercice 4

Mettre le site dans les raccourcis

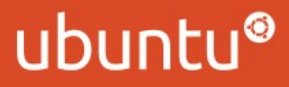

5.2 Je suis capable de trouver l'adresse d'un site internet

Un moteur de recherche propose une zone de saisie ou de recherche pour poser des questions (requêtes) Ces requêtes sont élaborées à l'aide de mots-clés et de connecteurs logiques tels que ET, OU et l'utilisation des «»

**Exercice** 

Dans la zone de recherche de Google, tapez dogmazic Cliquez sur le lien correspondant au site désiré.

#### 5.2 Je suis capable de trouver l'adresse d'un site internet

Exercice 2

Exercice 3

Recherche avec le connecteur ET Recherche avec le connecteur OU

Exercice 4

Recherche avec les guillemets

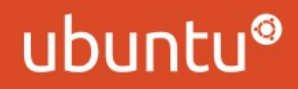

5.3 Je suis capable de télécharger un fichier

Le téléchargement consiste à rapatrier des fichiers. L'auteur du fichier reste propriétaire de son contenu.

Si son consentement n'est pas expressément formulé, l'exploitation est limitée à un usage privé

**Exercice** 

Revenez sur le moteur de recherche, tapez : « www.commons.wikimedia.fr »

Vous arrivez sur une médiathèque de fichiers réutilisables

5.3 Je suis capable de télécharger un fichier

Exercice 2

Exercice 3

Télécharger une image

Récupérer un texte pour l'ajouter à un mail ou à un fichier de traitement de texte

Exercice 4

Retournez sur [www.dogmazic.net](http://www.dogmazic.net/) pour découvrir de la musique libre.

Fin

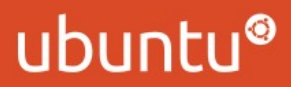